# API Reference

This document contains information about the application programming interfaces (APIs) offered by Educatia AS to developers. Note that you need a valid license to use the web services described here.

# General

The API uses a REST-style interface over HTTP(S). The API endpoint for the cloud service is https://secure.e‐learning.no/web/services and all paths below are relative to that. Different endpoints will exist for on-premise installations and for test environments.

Developers may use command-line tools such as curl or browser plugins such as RESTC1ient for Firefox to test the API.

# API Keys and Authentication

The API is stateless and each request must contain an API key to authenticate the request. An API key is associated with a specific user account. The API key has the same permissions and privileges as the user when that user is logged into the system via the GUI. It is recommended that you create a separate user for API usage, and assign this user the minimum privileges it needs to do its work.

### How to get your API Key

To view the API key of a user, do the following:

- 1. Login as the System Administrator
- 2. Click "Administrators"
- 3. Click on an administrator (or create one if one does not already exist)
- 4. Click the "Change" button
- 5. Set the "Shared Account" setting to "Yes" and click "Save Changes"
- 6. On the Administrator Details page, click the "View API Key" link to view the API Key

Note: API keys should be treated like passwords and should never be exposed in client-side code (such as Javascript) and never transmitted in plain text. All web service calls should be over HTTPS to ensure that the API key is protected.

If an API key has been compromised, a new API key can be issued by the system administrator by changing the password for the user associated with the API key.

All requests must be made over HTTPS (HTTP requests will return an error). Note that test environments may be configured to accept insecure (HTTP) requests to facilitate testing and troubleshooting.

## Request Format

The API receives values via HTTP requests. Parameter values are passed using HTTP POST.

A sample request looks like this:

```
1. curl https://secure.e‐learning.no/web/services/exam.get_results ‐d "api_key=YOUR_API_K
   EY&exam_session_id=1234"
```
In addition to parameters specific to each service operation, the following parameters are common to all calls:

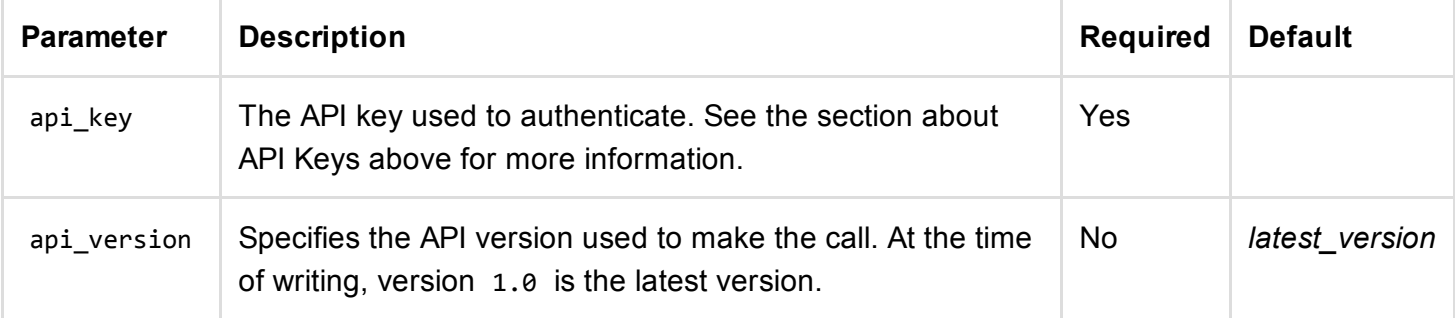

For brevity, these parameters are not included in the example calls below.

### Response Format

The API always returns a JSON object with the Content-Type set to application/json. If the request was successful, the requested object is returned. If the call fails, a JSON object is returned with details about the error.

Unless otherwise noted, date values are represented using the ISO 8601 [\(http://en.wikipedia.org/wiki/ISO\\_8601\)](http://en.wikipedia.org/wiki/ISO_8601) format, as local time (without a time zone designator), for example 2014-01-20T12:57:00. Booleans are represented with Y for true and N for false.

Example Response:

```
1. [{
2. "exam_session_status": "COMPLETED",
3. "exam_session_result": "FAILED",
4. "exam session score": "60",
5. "api_status": "OK",
6. "api_message": "Session found.",
7. "api_datetime": "2014‐01‐20T12:57:00"
8. }]
```
In addition to return values specific to each service operation, the following return values are common to all calls:

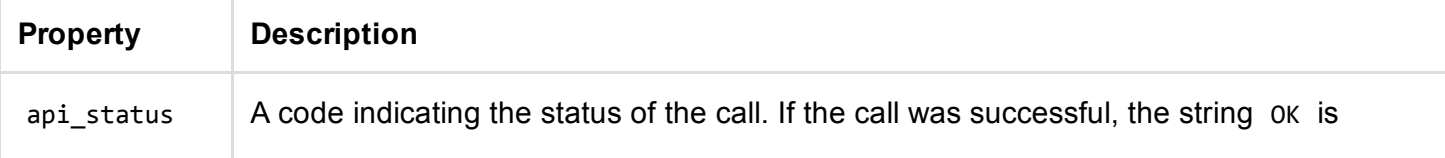

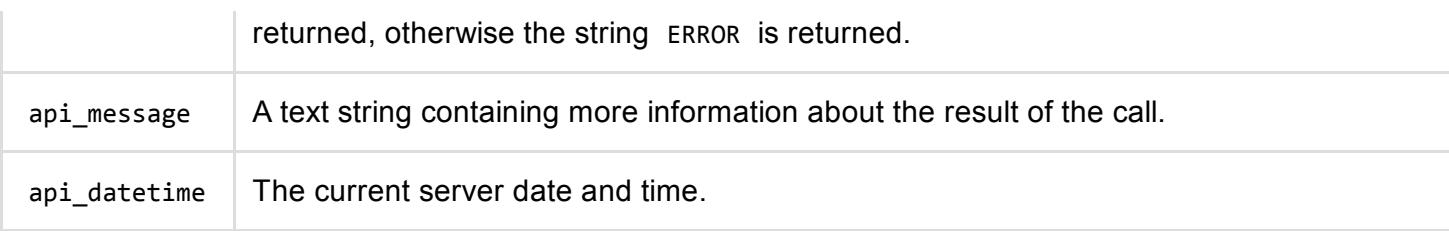

For brevity, these properties are not included in the example return values below.

# Person Service

## List persons

This call lists persons (users).

/person.list

The call has the following parameters:

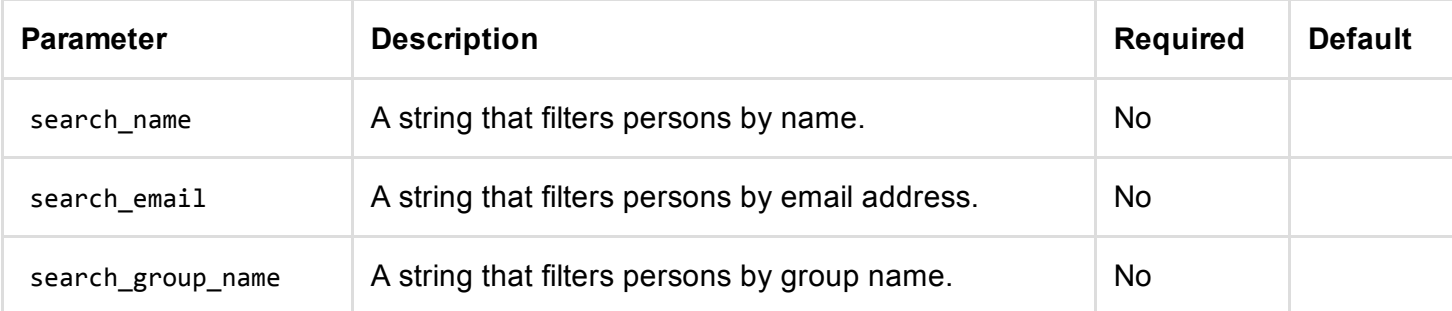

The call returns the following:

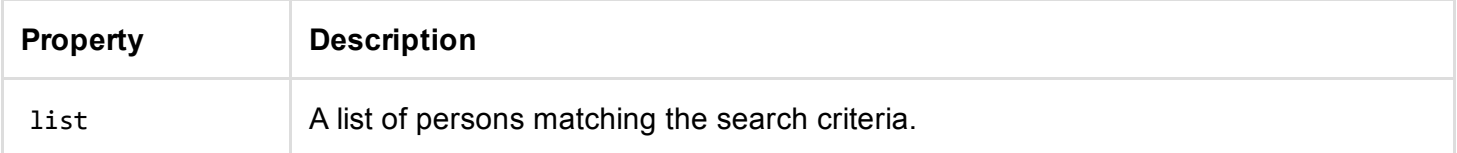

#### Example Request:

1. curl https:*//secure.e‐learning.no/web/services/person.list ‐d "search\_name=john"*

```
1. [{
 2. "list":[
 3. {
 4. "group_name":"Sales",
 5. "person_email":"kari@example",
 6. "person_id":"1342",
 7. "person name": "Kari Johnsen"
 8. },
9. {
10. "group_name":"Sales",
11. "person email":"john@example",
12. "person_id":"259",
13. "person name": "John Doe"
14. },
15. {
16. "group name":"Sales",
17. "person email":"",
18. "person_id":"1529",
19. "person_name":"Johnny Mueller"
20. }
21. ]
22. }]
```
### Get temporary login URL

This call returns a temporary login link for a given person (user). It can be used to enable Single Sign-On from your system, so that users do not have to login with a username and password.

For example, if you want users to access our service from your corporate intranet, you would make a call to this API and pass the ID of the person (if necessary, use the person.list API first to retrieve the person ID based on email or name). Alternatively, pass one or more of the alternative identifiers (employee number, mobile phone number, etc.) to identify a person.

Then you simply redirect to the URL returned from the API (or add the URL as a link that can be clicked by the user on a web page, or perhaps in an email).

Note that the URL changes each time this API is called, and expires when the URL is used to login, so do not store the URL permanently. You should request a new, temporary login URL each time the user wants to login.

### /person.get\_temporary\_login\_url

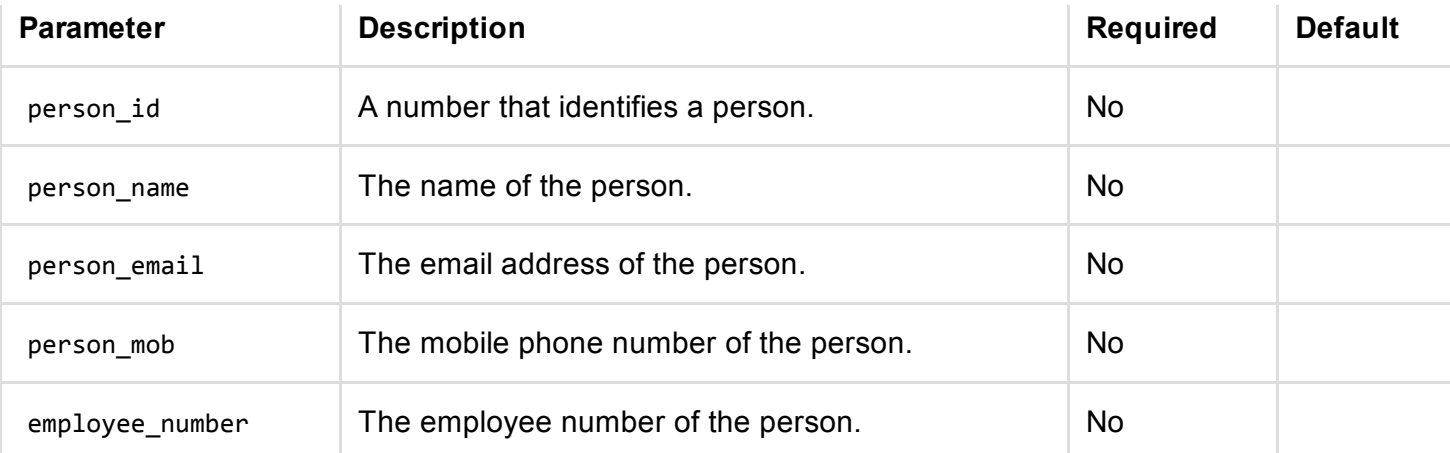

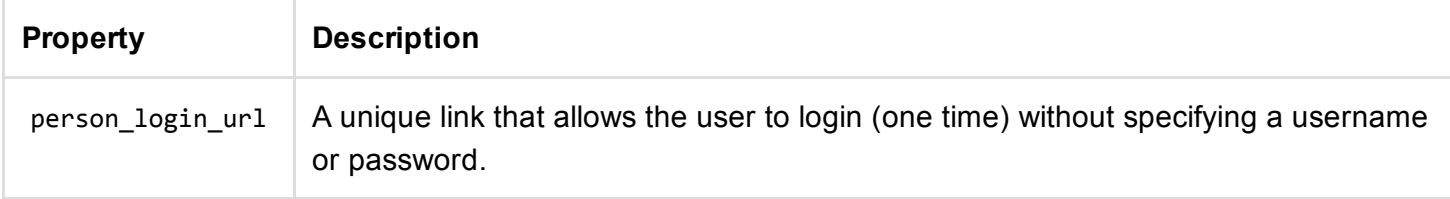

#### Example Request:

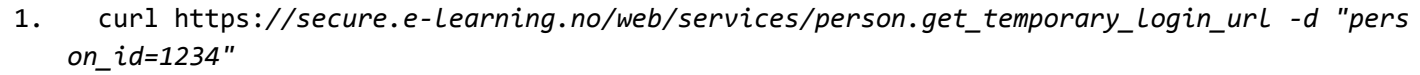

#### Example Response:

```
1. [{
2. "person_login_url":"https://secure.e‐learning.no/sso/example‐company/1234/ILQ4AM1B2T9ONO
   D3E8MRNSAZXKJWCI50LZH5"
```
3. }]

# Add person

This call adds a new person (user).

### /person.add

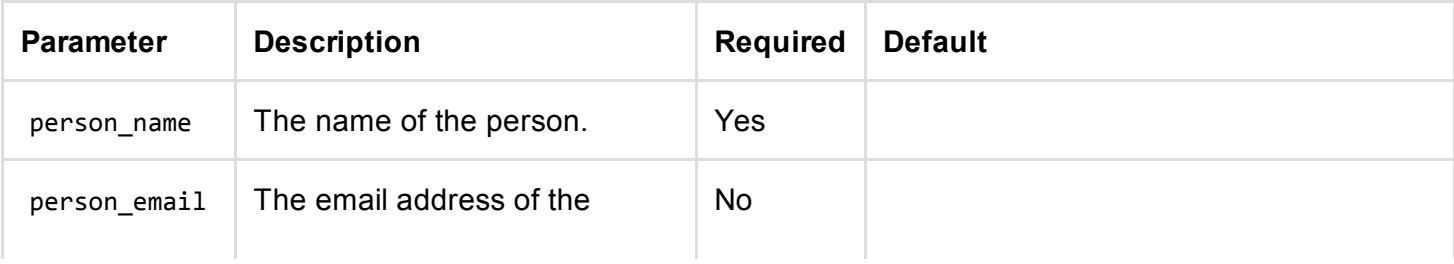

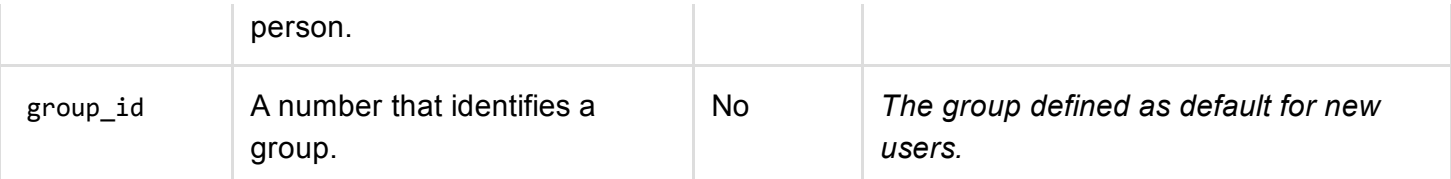

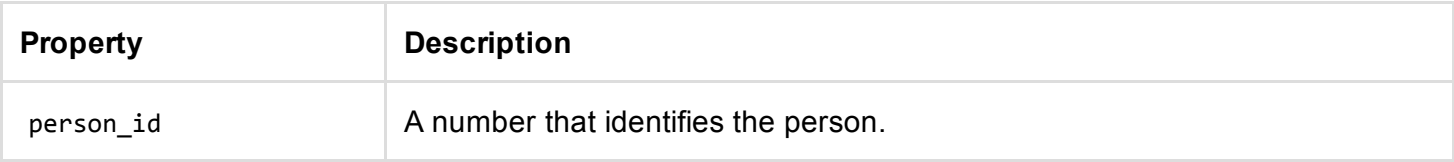

#### Example Request:

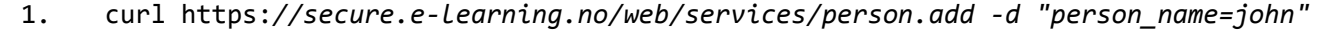

#### Example Response:

```
1. [{
2. "person_id":"1234"
3. }]
```
### Add or update person

This call adds a new person (user) or updates an existing person (user). This API call is typically used to keep user data synchronized with an external system. When trying to determine if the person already exists, the system first uses the person ID (if specified), then the employee number, and finally attempts to match against the person's name, email address and phone number.

### /person.add\_or\_update

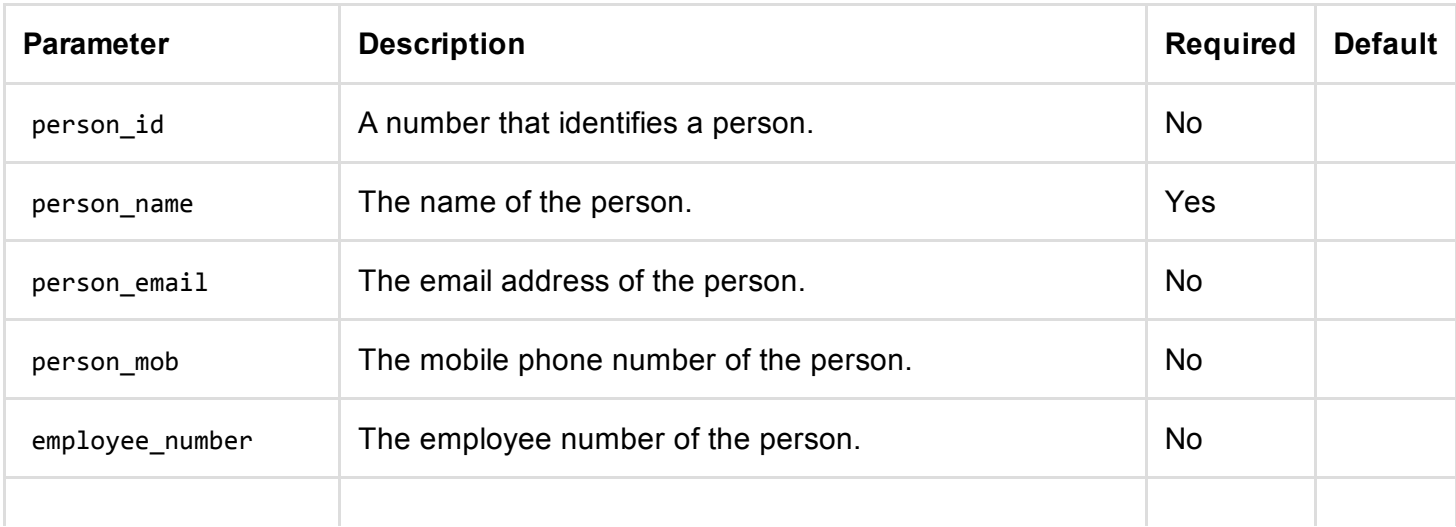

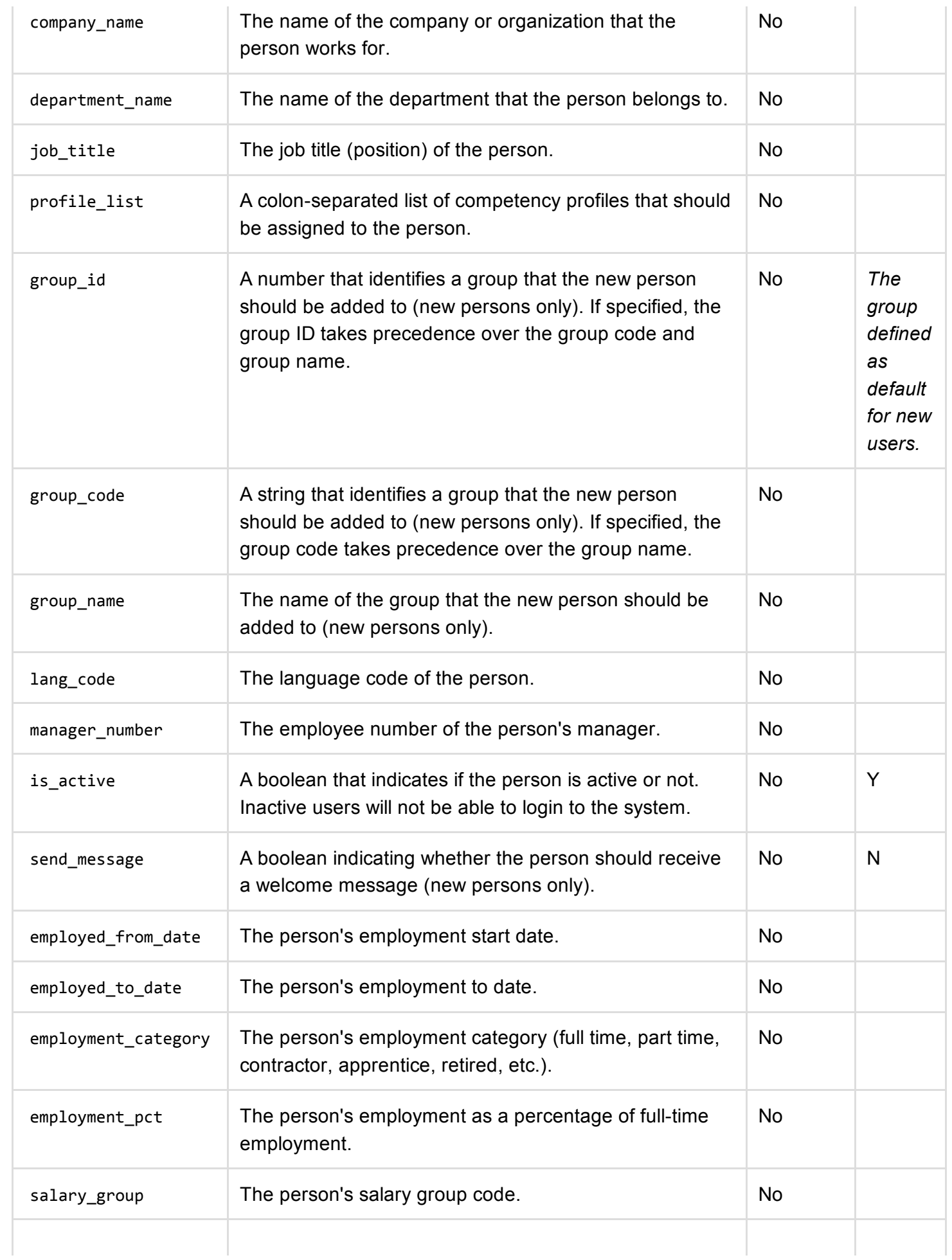

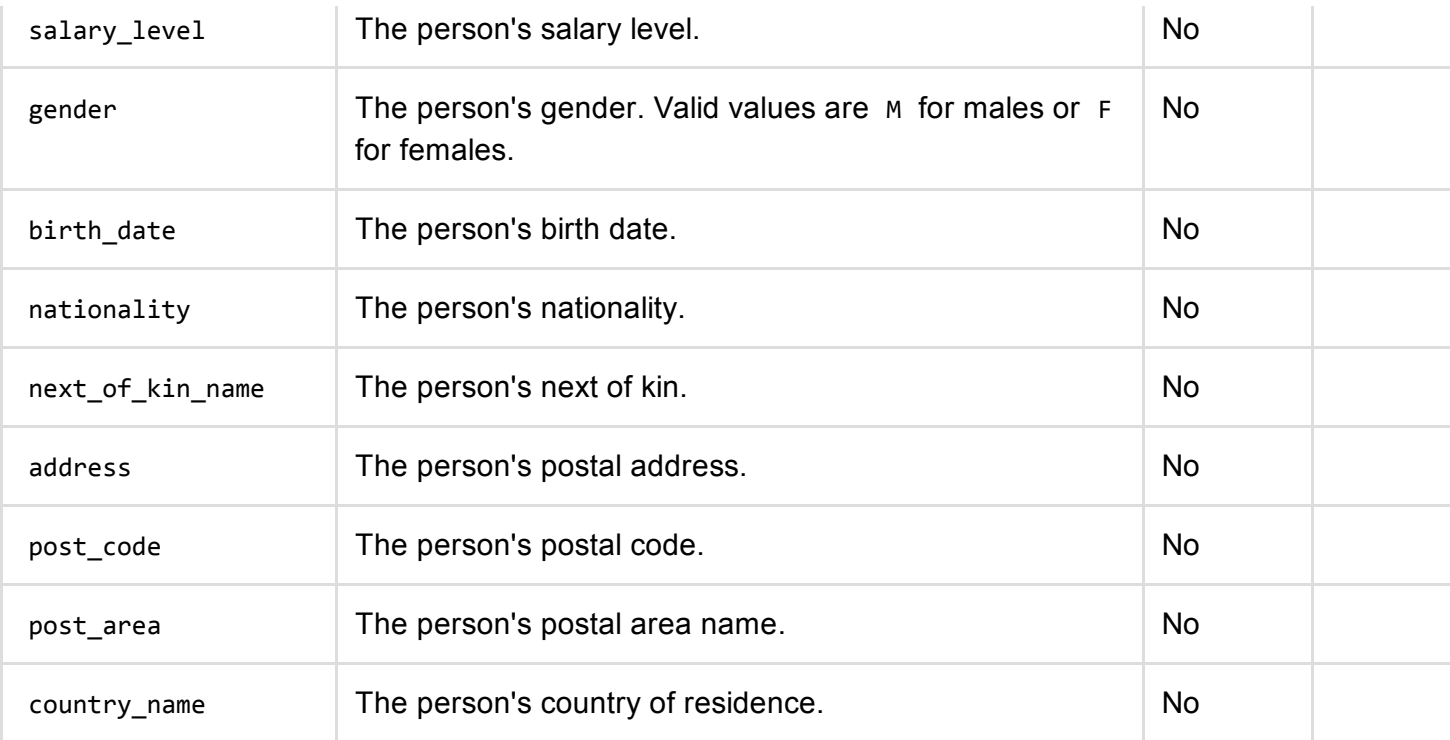

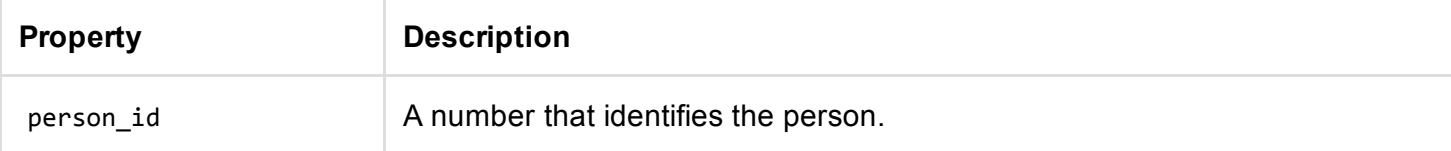

#### Example Request:

1. curl https:*//secure.e‐learning.no/web/services/person.add\_or\_update ‐d "person\_name=jo hn&employee\_number=4567&department\_name=Accounting"*

#### Example Response:

```
1. [{
2. "person_id":"1234"
```
3. }]

## Move person to trashcan

This call moves a person to the trashcan (Recycle Bin). To permanently delete a person's data, an administrator must purge the trashcan.

### /person.trash

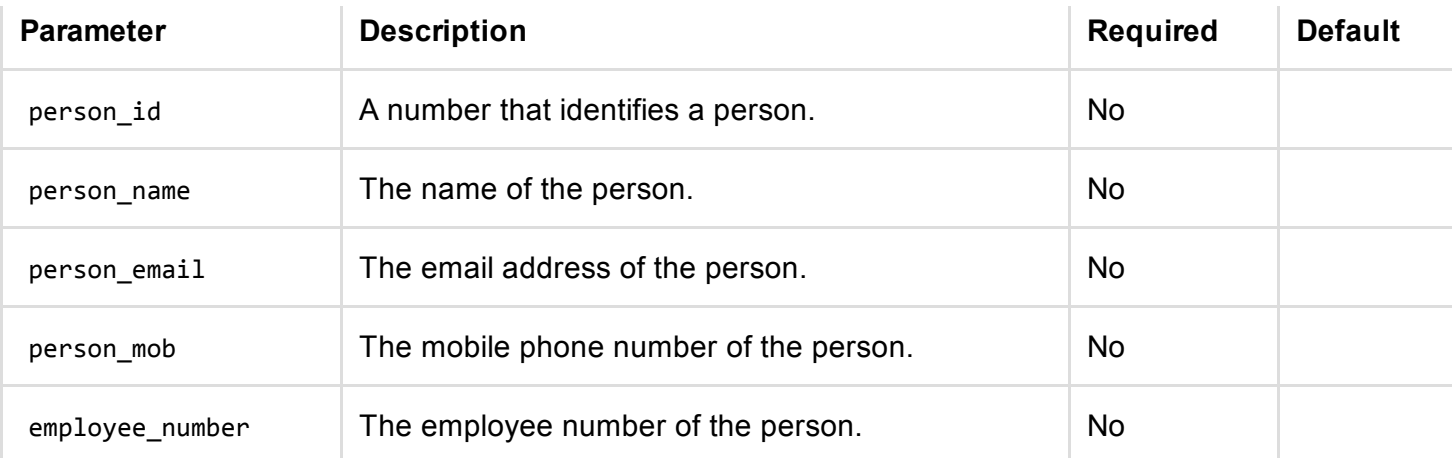

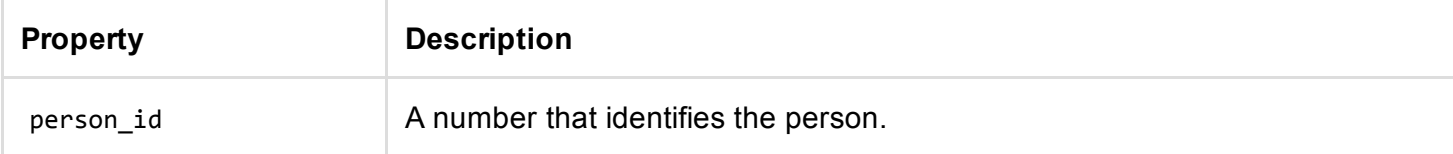

#### Example Request:

1. curl https:*//secure.e‐learning.no/web/services/person.trash ‐d "employee\_number=4567"*

#### Example Response:

```
1. [{
2. "person_id":"1234"
3. }]
```
### List person messages

This call lists all messages sent to a given person.

### /person.list\_messages

The call has the following parameters:

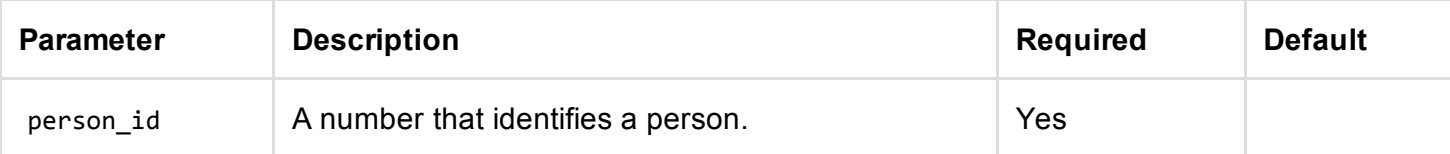

The call returns the following:

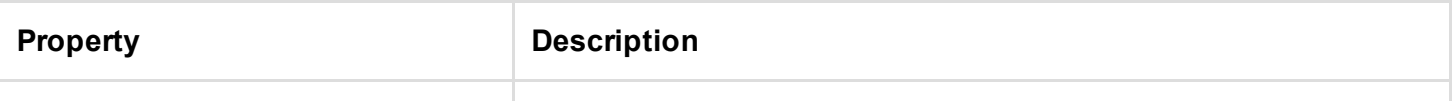

list A list of messages.

#### Example Request:

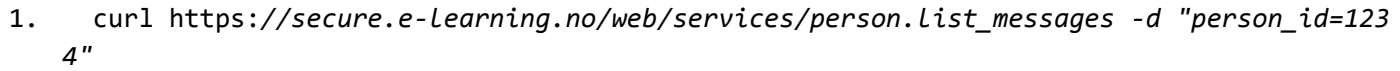

Example Response:

```
1. [{
 2. "list":[
 3. {
 4. "body":"Click this link to login: \n\nNOTE: The link above contains your private code,
    do not share the link with others.\n\nIf you need help, please contact no‐reply@exampl
    e",
 5. "message_id":"3541",
 6. "sent_date":"",
 7. "title":"Welcome to e‐learning at ExampleCompany",
 8. "type":"SEC"
 9. },
10. {
11. "body":"Click this link to start: \n\nNOTE: You must complete "Your first course" by 2
    0.01.2014",
12. "message_id":"3542",
13. "sent_date":"",
14. "title":"Your first course",
15. "type":"NOT"
16. }
17. ]
18. }]
```
### List person courses

This call lists all courses a given person has been enrolled in.

/person.list\_courses

The call has the following parameters:

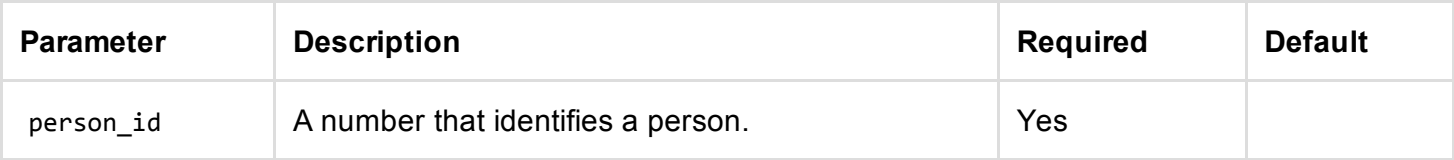

The call returns the following:

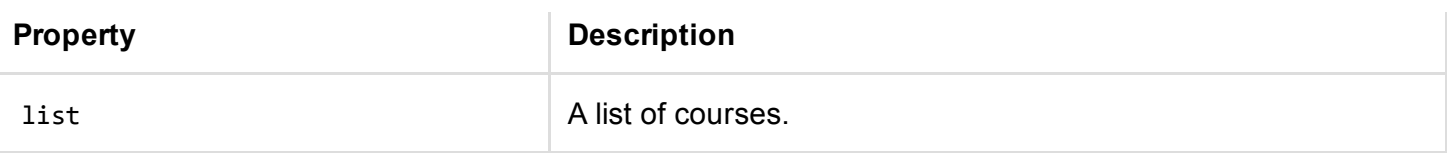

#### Example Request:

1. curl https:*//secure.e‐learning.no/web/services/person.list\_courses ‐d "person\_id=1234"*

#### Example Response:

1. [{ 2. "list":[ 3. { 4. "completed\_date":"", 5. "course\_enrolment\_id":"850", 6. "course\_name":"Your first course", 7. "feedback":"", 8. "progress":"0", 9. "rating":"", 10. "started\_date":"" 11. } 12. ] 13. }]

### Add a course to person's course history

This call adds a course to a person's history of courses.

### /person.add\_course\_history

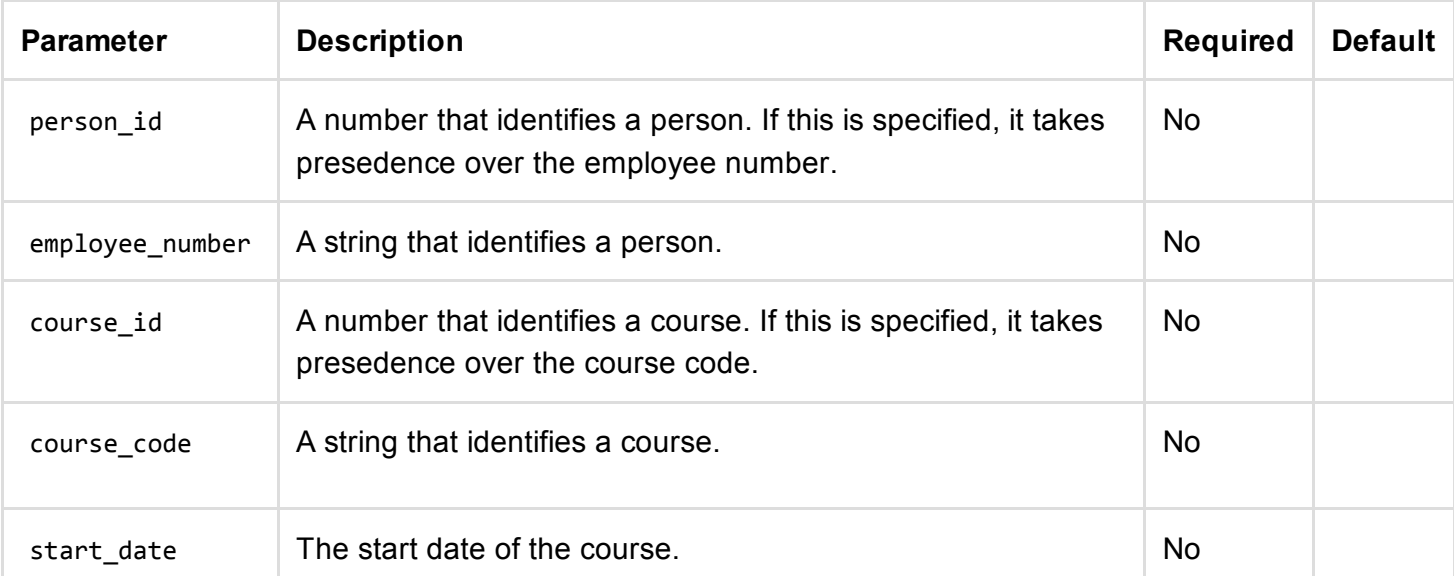

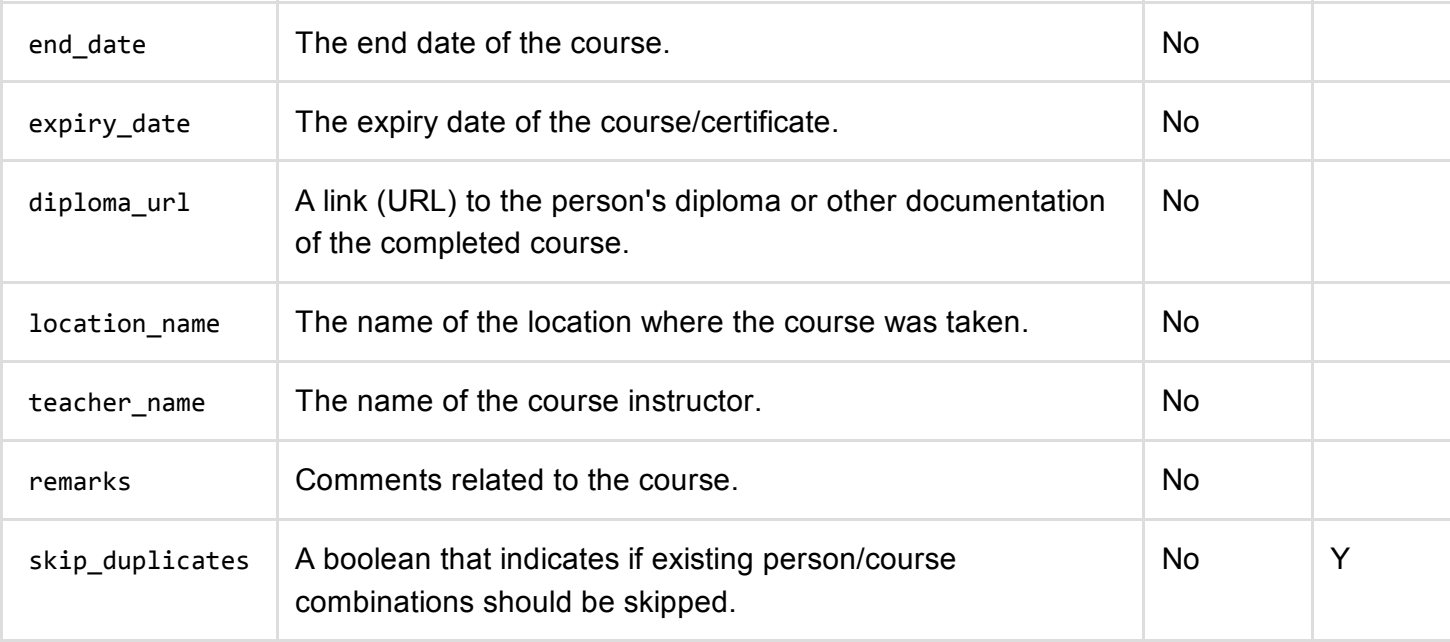

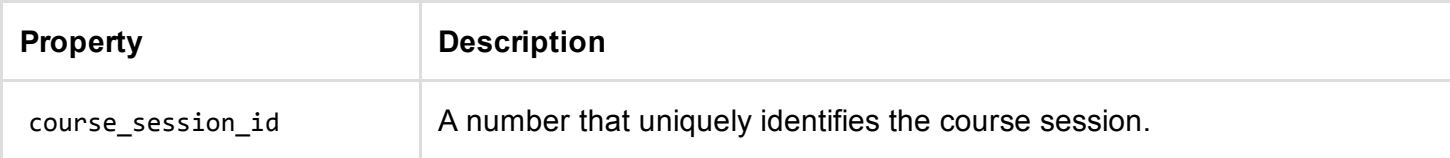

#### Example Request:

```
1. curl https://secure.e‐learning.no/web/services/person.add_course_history ‐d "course_i
   d=100&person_id=991"
```
#### Example Response:

```
1. [{
2. "course_session_id": "1234"
3. }]
```
### List person exams

This call lists all exams a given person has started or completed.

### /person.list\_exams

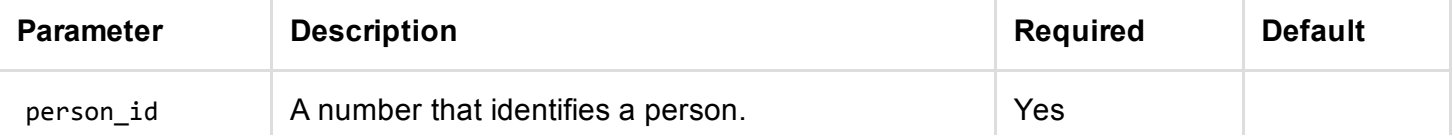

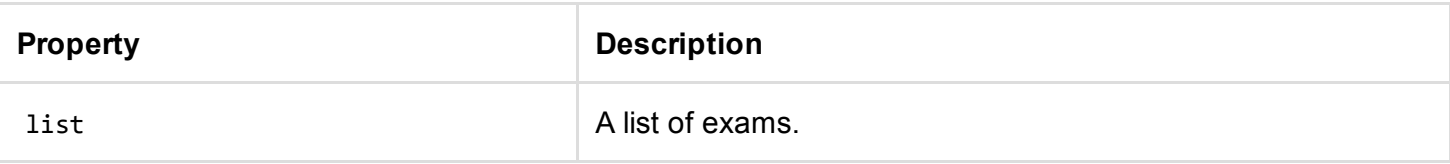

#### Example Request:

1. curl https:*//secure.e‐learning.no/web/services/person.list\_exams ‐d "person\_id=1234"*

Example Response:

```
1. [{
 2. "list":[
 3. {
 4. "completed":"Y",
 5. "completed_date":"2014‐01‐19T16:56:15",
 6. "exam_name":"Computer Skills Assessment",
 7. "exam_session_id":"830",
 8. "passed":"N",
 9. "score":"0",
10. "started_date":"2014‐01‐19T16:56:04"
11. },
12. {
13. "completed":"Y",
14. "completed_date":"2014‐01‐19T16:56:29",
15. "exam_name":"Office 2010 Pre‐Test",
16. "exam_session_id":"831",
17. "passed":"Y",
18. "score":"100",
19. "started_date":"2014‐01‐19T16:56:21"
20. }
21. ]
22. }]
```
### List person CV items

This call lists all CV items for given person.

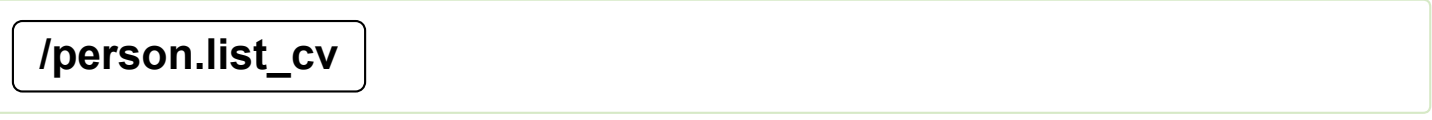

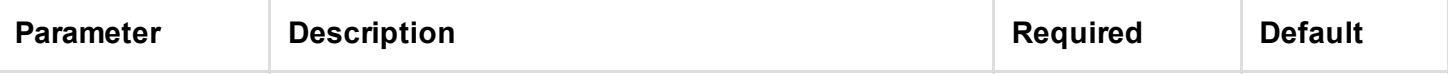

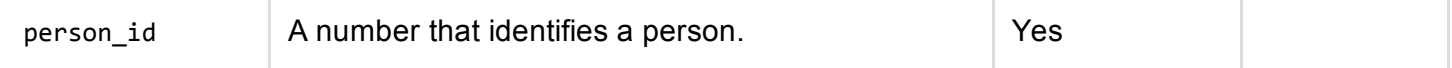

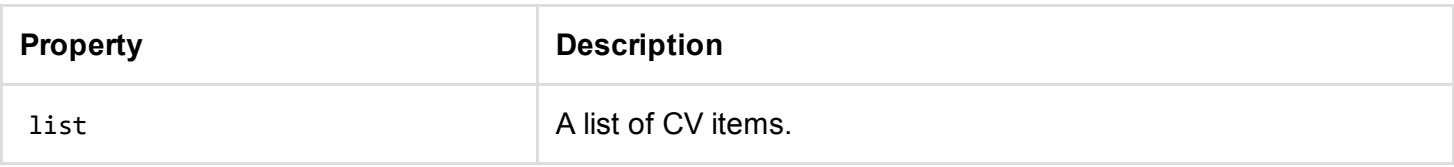

#### Example Request:

1. curl https:*//secure.e‐learning.no/web/services/person.list\_cv ‐d "person\_id=1234"*

```
1. [{
 2. "list":[
 3. {
 4. "description":"",
 5. "from_date":"",
 6. "item_id":"261",
 7. "location":"",
 8. "name":"English",
 9. "organization":"",
10. "to_date":"",
11. "type":"LAN"
12. },
13. {
14. "description":"",
15. "from_date":"",
16. "item_id":"262",
17. "location":"",
18. "name":"German",
19. "organization":"",
20. "to_date":"",
21. "type":"LAN"
22. },
23. {
24. "description":"",
25. "from_date":"",
26. "item_id":"263",
27. "location":"",
28. "name":"French",
29. "organization":"",
30. "to_date":"",
31. "type":"LAN"
32. },
33. {
34. "description":"",
35. "from_date":"2014‐01‐01T00:00:00",
36. "item_id":"264",
37. "location":"",
38. "name":"Certified Technician",
39. "organization":"",
40. "to_date":"2014‐12‐31T00:00:00",
41. "type":"CER"
42. }
43. ]
44. }]
```
## Search CVs

This call searches for persons (users) with CVs that contain matching keywords.

### /person.search\_cv

The call has the following parameters:

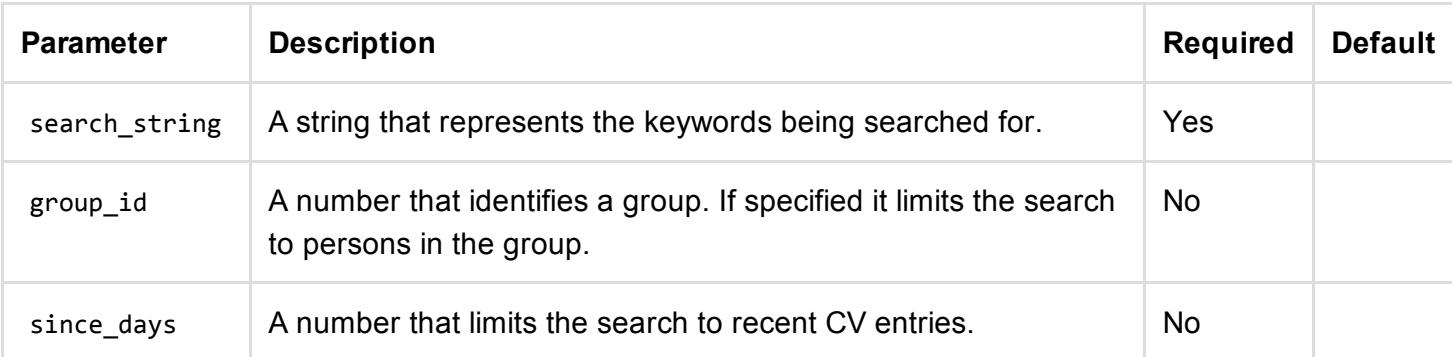

#### The call returns the following:

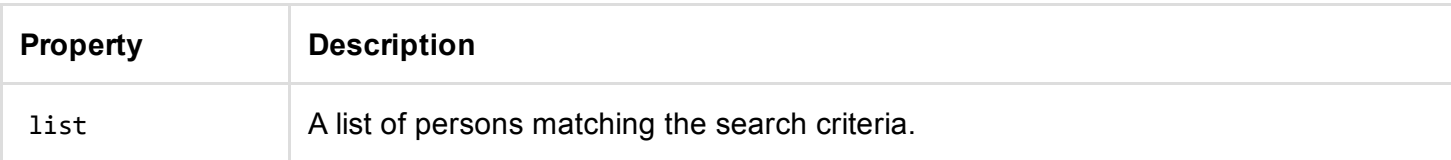

#### Example Request:

```
1. curl https://secure.e‐learning.no/web/services/person.search_cv ‐d "search_string=truc
   k high school german"
```

```
1. [{
 2. "list":[
 3. {
 4. "person_id":"1342",
 5. "person_name":"Kari Johnsen",
 6. "search_score":"12"
 7. },
 8. {
 9. "person_id":"259",
10. "person_name":"John Doe",
11. "search_score":"7"
12. },
13. {
14. "person_id":"1529",
15. "person_name":"Johnny Mueller",
16. "search_score":"3"
17. }
18. ]
19. }]
```
# Course Service

# List courses

This call lists courses.

### /course.list

The call has the following parameters:

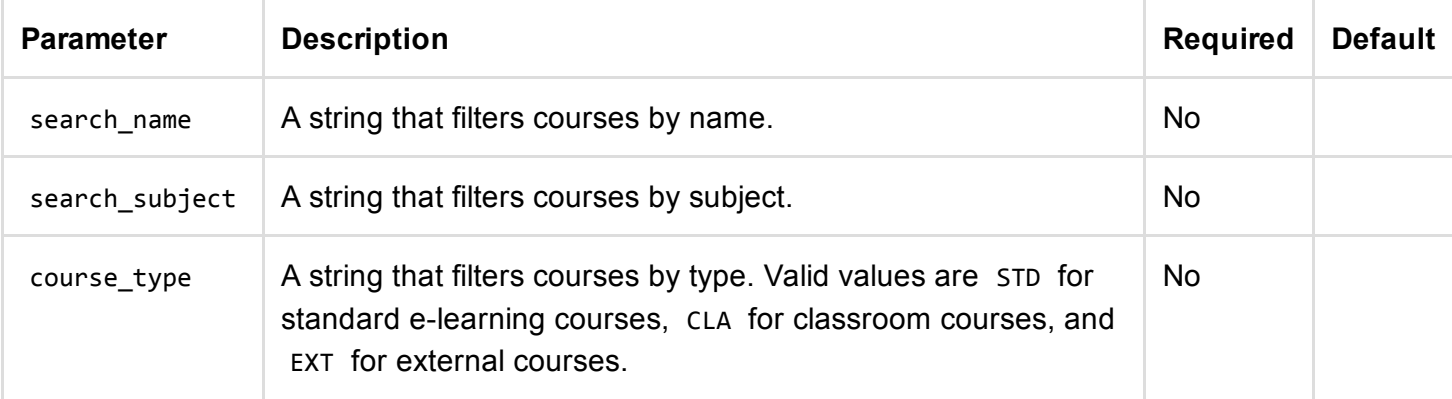

#### The call returns the following:

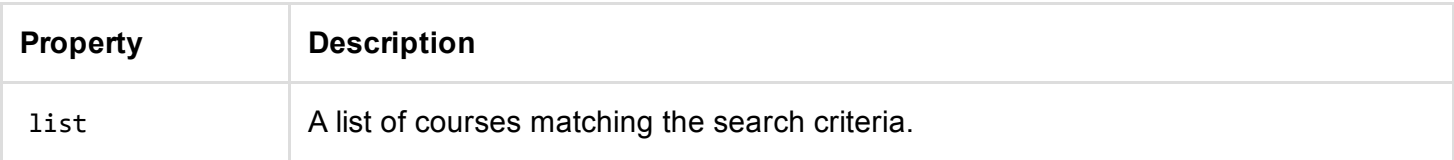

#### Example Request:

```
1. curl https://secure.e‐learning.no/web/services/course.list ‐d "search_type=EXT"
```

```
1. [{
 2. "list":[
 3. {
 4. "course_id":"114",
 5. "course_name":"Safety Course 101",
 6. "course_subject":"HSEQ"
 7. },
 8. {
 9. "course_id":"200",
10. "course_name":"Fire Prevention Course",
11. "course_subject":"HSEQ"
12. }
13. ]
14. }]
```
# Add course

This call adds a new course.

### /course.add

The call has the following parameters:

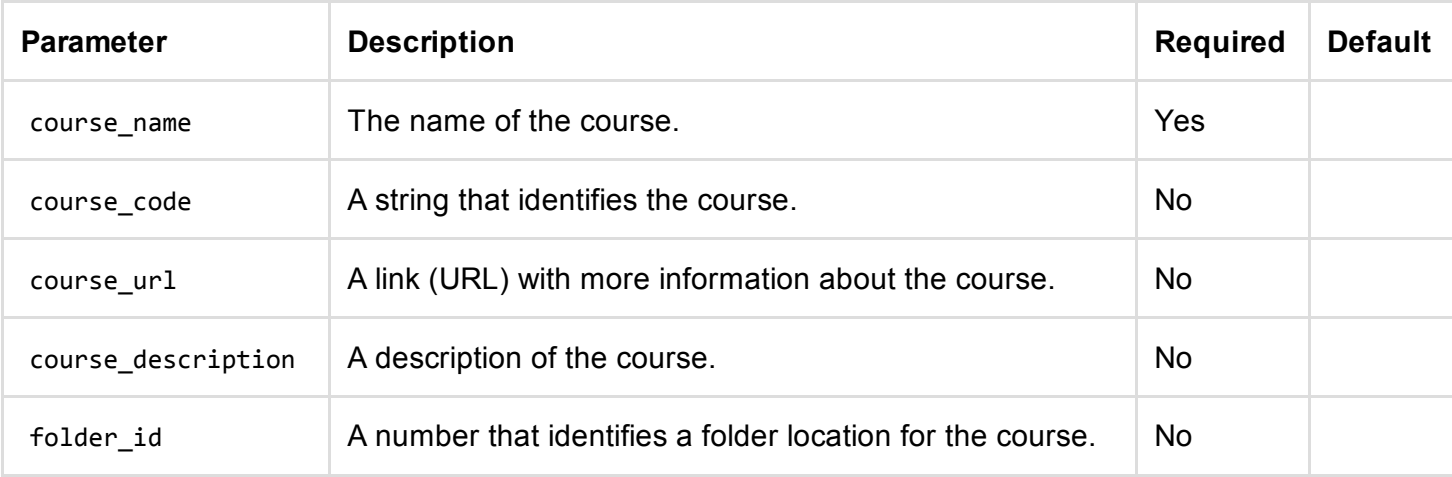

#### The call returns the following:

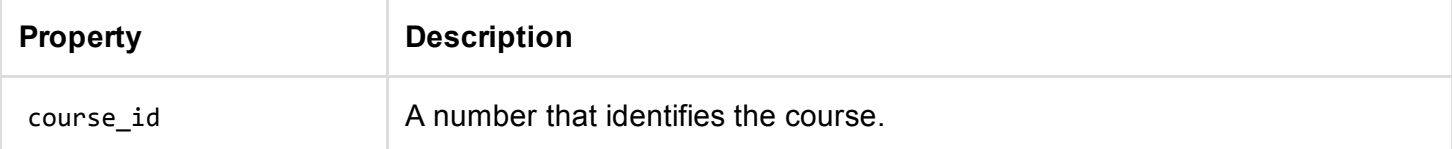

#### Example Request:

1. curl https:*//secure.e‐learning.no/web/services/course.add ‐d "course\_name=HSEQ"*

Example Response:

```
1. [{
2. "course_id":"1234"
```
3. }]

# Enrol person in course

This call enrols a person in a course and returns information about the enrolment.

### /course.enrol\_person

The call has the following parameters:

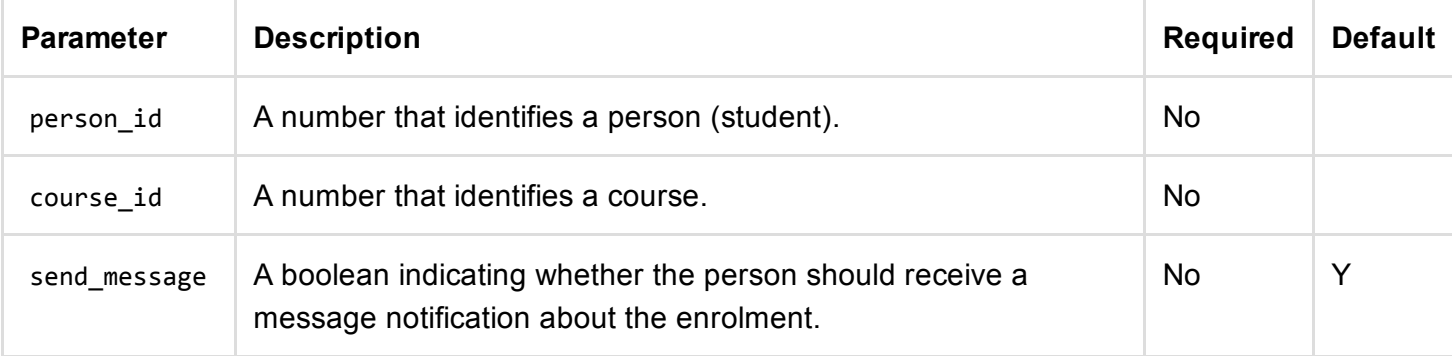

#### The call returns the following:

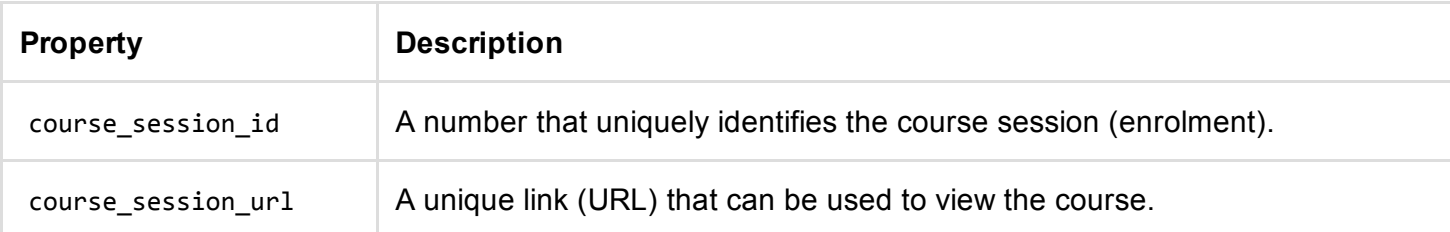

#### Example Request:

1. curl https:*//secure.e‐learning.no/web/services/course.enrol\_person ‐d "course\_id=100&p erson\_id=991"*

```
1. [{
2. "course_session_id": "1234",
3. "course_session_url": "https://secure.e‐learning.no/course/example‐company/1234/ILQ4AM
   1B2T9ONOD3E8MRNSAZXKJWCI50LZH5"
4. }]
```
# Create standalone course session

This call creates a "standalone" session; that is, it registers a new student and grants access to a single course. It returns a unique URL used to start that course, and an course session ID that can be used to track course session status.

### /course.create\_standalone\_session

The call has the following parameters:

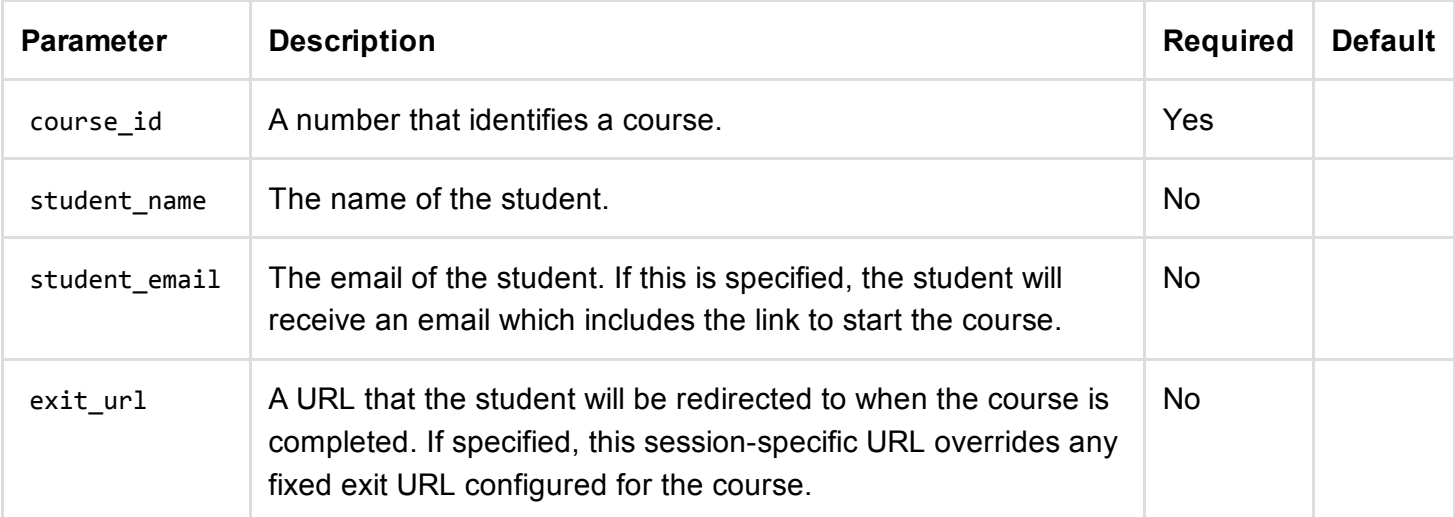

The call returns the following:

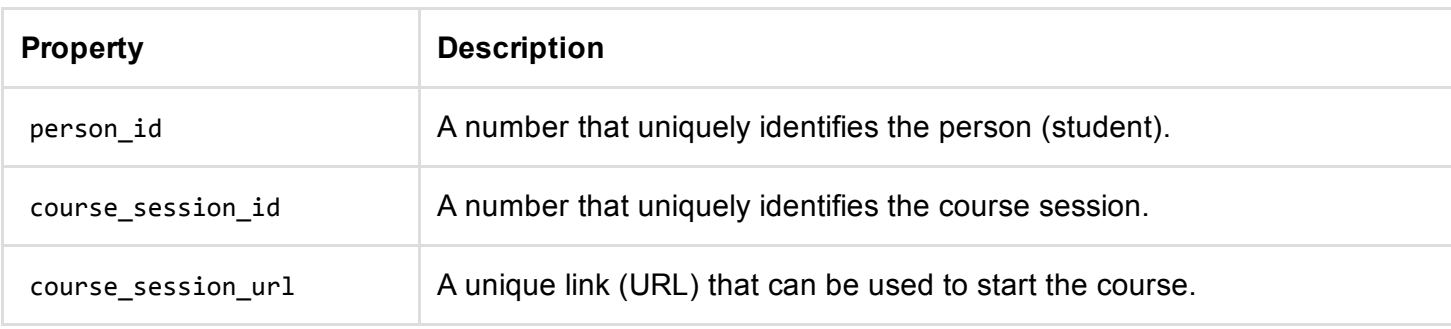

#### Example Request:

1. curl https:*//secure.e‐learning.no/web/services/course.create\_standalone\_session ‐d "co urse\_id=1234&student\_name=john%20doe"*

```
1. [{
2. "course_session_id": "1234",
3. "course_session_url": "https://secure.e‐learning.no/course/example‐company/1234/ILQ4AM
   1B2T9ONOD3E8MRNSAZXKJWCI50LZH5",
4. "person_id": "5551"
5. }]
```
# Get course enrolment status

This call retrieves the course status results for a given course session (enrolment).

### /course.get\_enrolment\_status

The call has the following parameters:

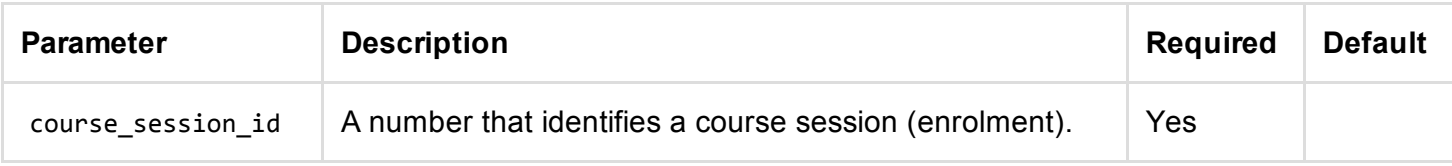

#### The call returns the following:

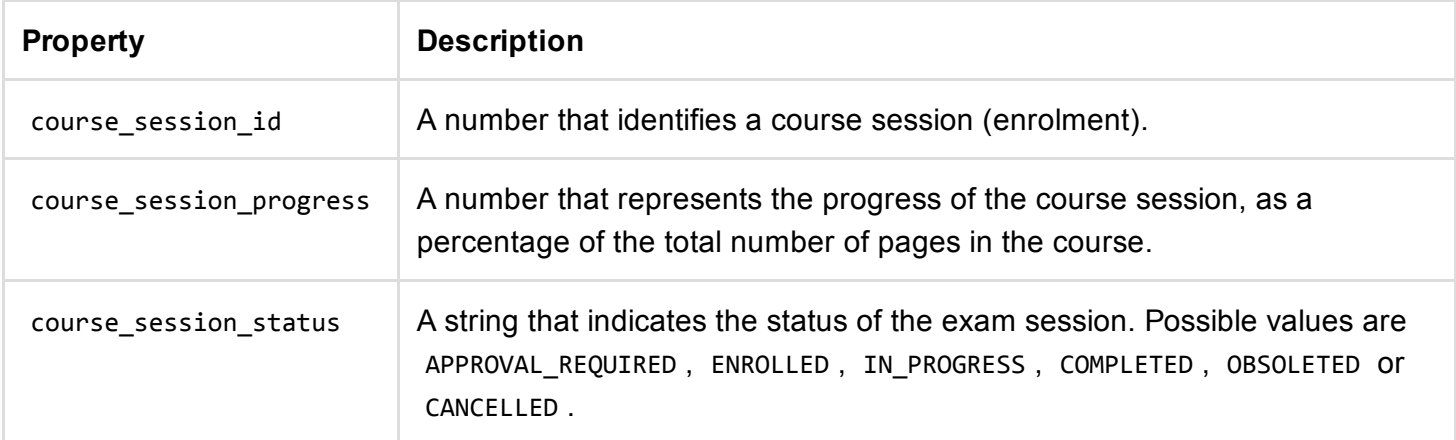

Example Request:

```
1. curl https://secure.e‐learning.no/web/services/course.get_enrolment_status ‐d "cours
   e_session_id=1234"
```
Example Response:

```
1. [{
```
- 2. "course\_session\_id": "1234",
- 3. "course\_session\_progress": "100",
- 4. "course\_session\_status": "COMPLETED"

```
5. }]
```
# Exam Service

## List exams

This call lists exams.

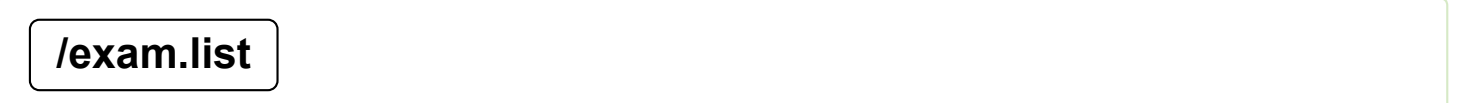

The call has the following parameters:

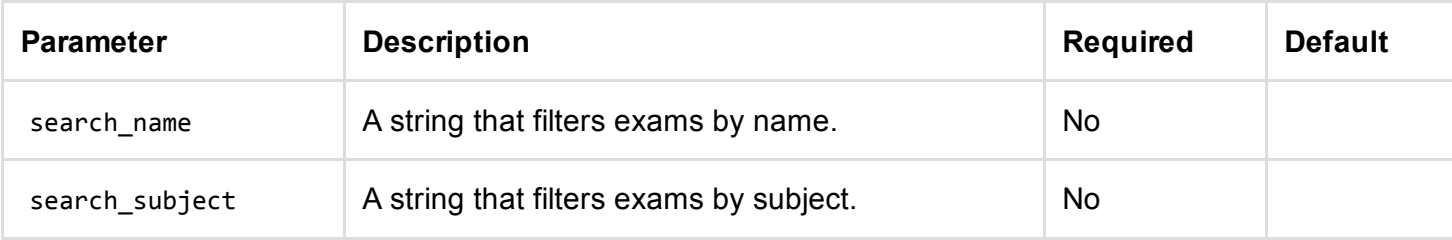

The call returns the following:

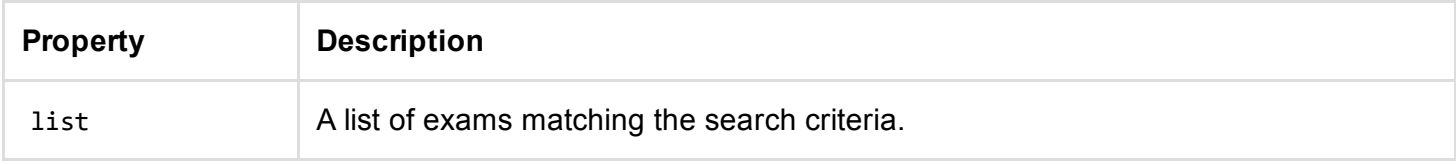

#### Example Request:

1. curl https:*//secure.e‐learning.no/web/services/exam.list ‐d "search\_subject=office"*

Example Response:

```
1. [{
 2. "list":[
 3. {
 4. "exam_id":"114",
 5. "exam_name":"Advanced Macros with Excel 2010",
 6. "exam_subject":"MS Office"
 7. },
 8. {
 9. "exam_id":"200",
10. "exam_name":"Office 2010 Pre‐Test",
11. "exam_subject":"MS Office"
12. }
13. ]
14. }]
```
### Grant exam access

This call grants access to an exam and returns a unique URL used to start that exam.

### /exam.grant\_access

The call has the following parameters:

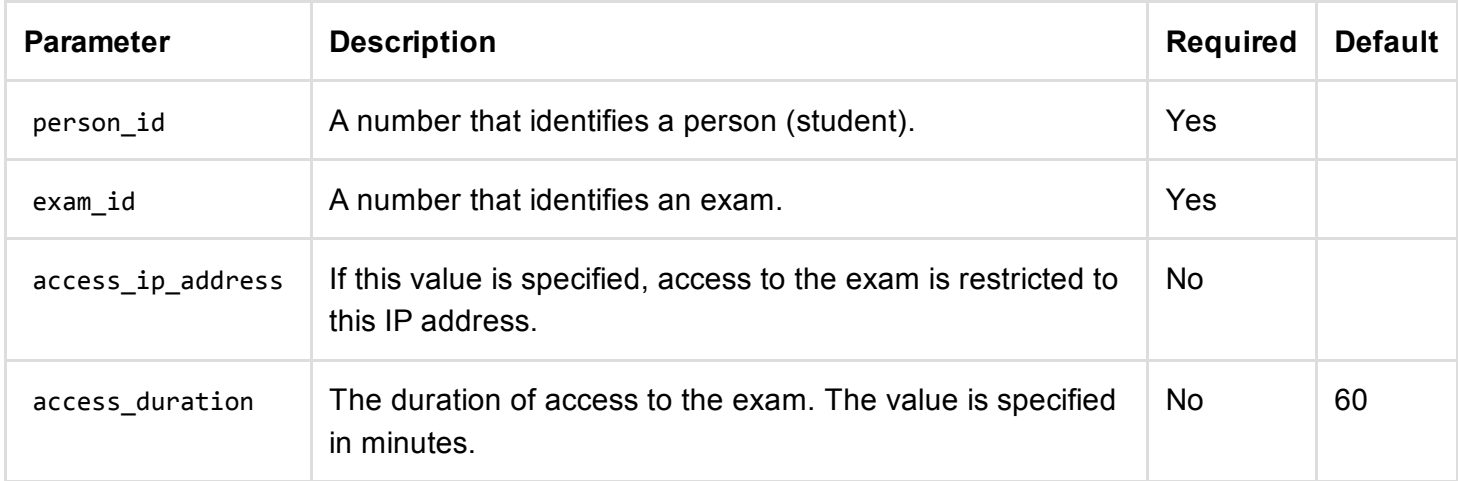

#### The call returns the following:

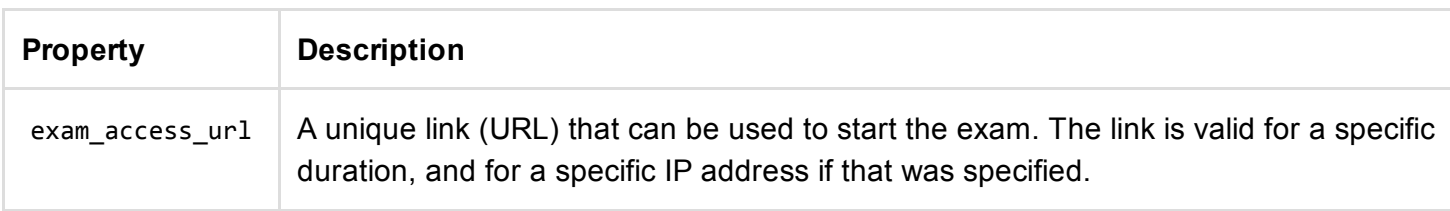

#### Example Request:

```
1. curl https://secure.e‐learning.no/web/services/exam.grant_access ‐d "exam_id=432&perso
   n_id=991"
```
#### Example Response:

```
1. [{
2. "exam access url": "https://secure.e-learning.no/exam/example-company/1234/ILQ4AM1B2T9
   ONOD3E8MRNSAZXKJWCI50LZH5"
3. }]
```
### Create standalone exam session

This call creates a "standalone" session; that is, it registers a new student and grants temporary access to a single exam. It returns a unique URL used to start that exam, and an exam session ID that can be used to track exam progress.

### /exam.create\_standalone\_session

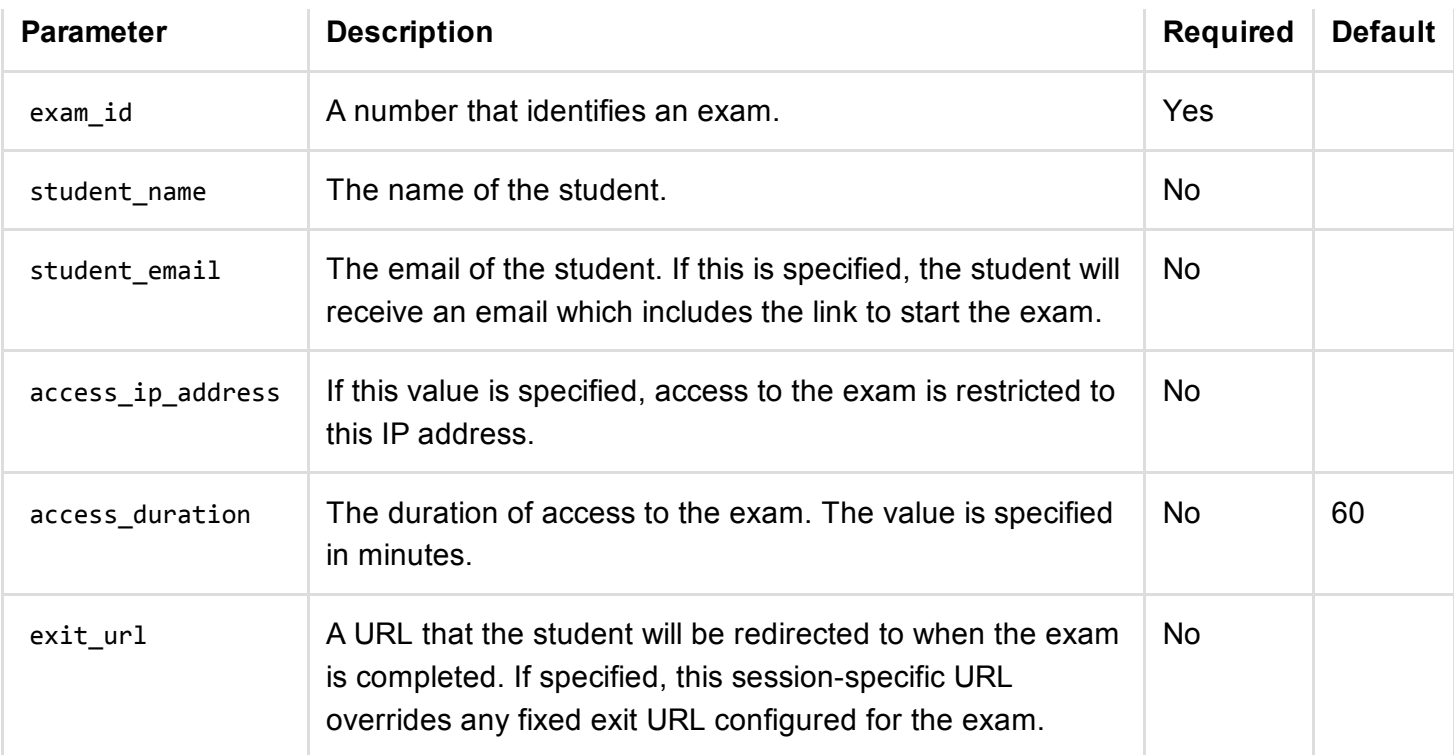

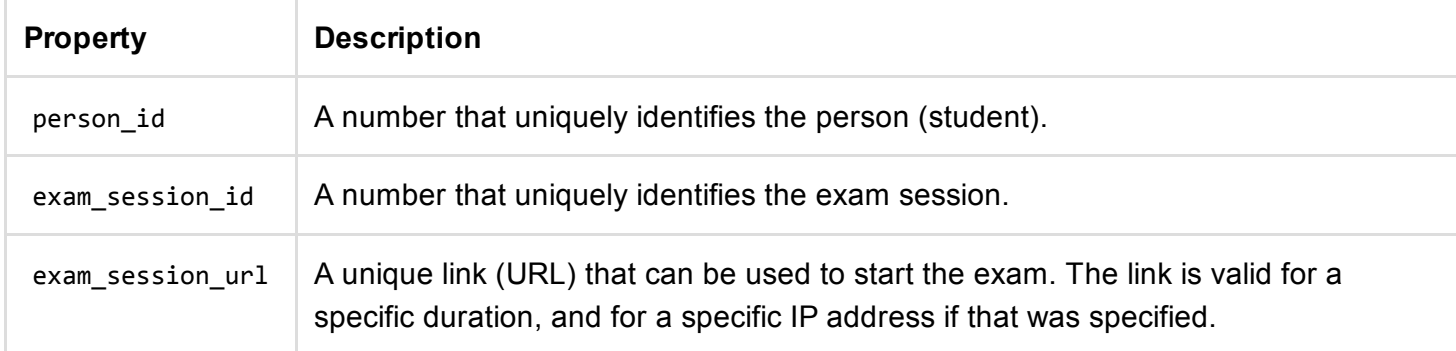

#### Example Request:

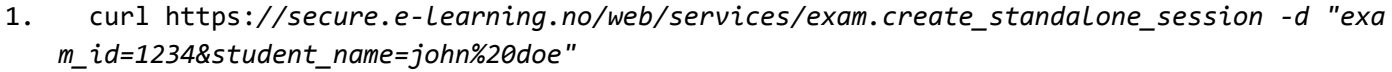

#### Example Response:

```
1. [{
2. "exam_session_id": "1234",
3. "exam_session_url": "https://secure.e‐learning.no/exam‐start/example‐company/1234/ILQ4
   AM1B2T9ONOD3E8MRNSAZXKJWCI50LZH5",
4. "person_id": "5551"
5. }]
```
## Get exam results

This call retrieves the exam results for a given exam session ID.

### /exam.get\_results

The call has the following parameters:

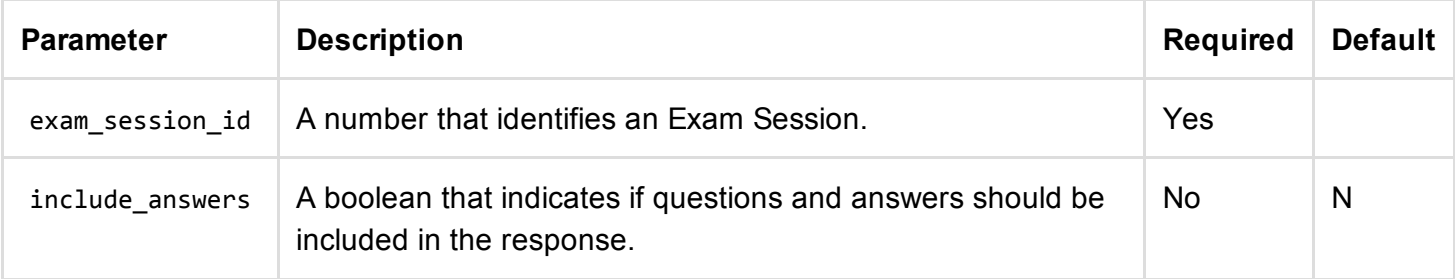

#### The call returns the following:

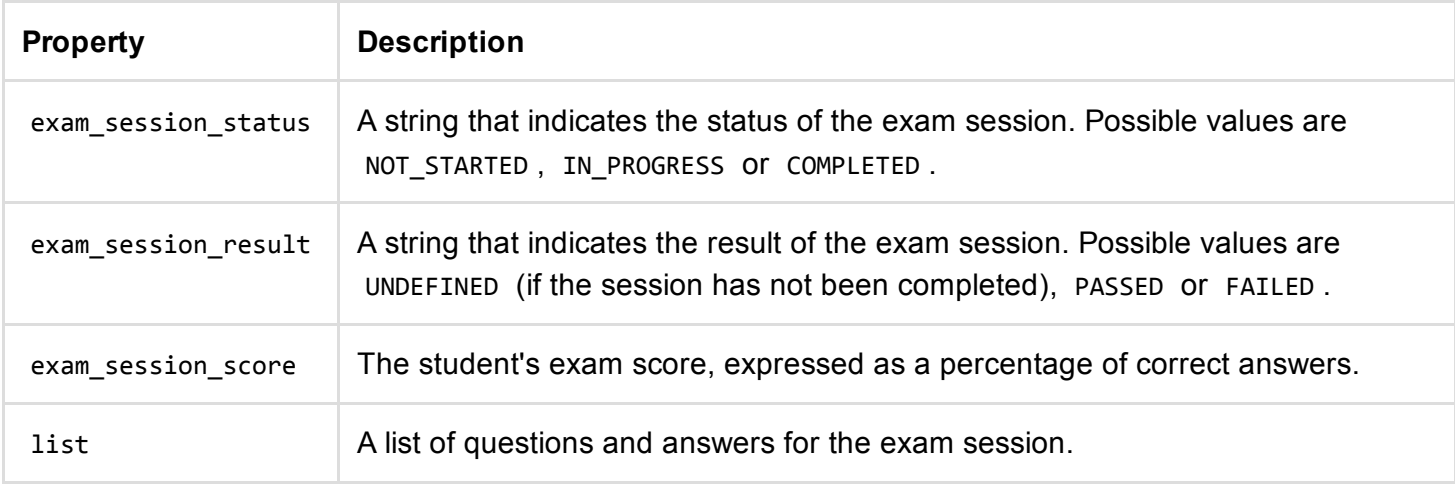

#### Example Request:

1. curl https:*//secure.e‐learning.no/web/services/exam.get\_results ‐d "exam\_session\_id=12 34"*

#### Example Response:

```
1. [{
2. "exam_session_status": "COMPLETED",
3. "exam_session_result": "FAILED",
4. "exam_session_score": "60"
5. }]
```
© Educatia AS [\(index.html\)](http://educatia.no/bedrift/index.html)